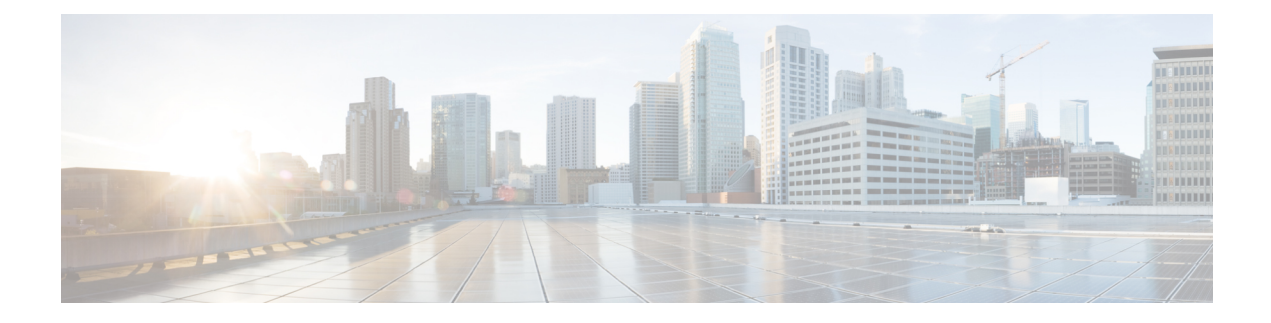

# **Recente gesprekken**

- Lijst met recente [gesprekken,](#page-0-0) op pagina 1
- Uw recente gesprekken [weergeven,](#page-0-1) op pagina 1
- [Terugbellen](#page-1-0) naar een recent gesprek, op pagina 2
- De lijst met recente [gesprekken](#page-1-1) wissen, op pagina 2
- Een [gespreksrecord](#page-1-2) verwijderen , op pagina 2

## <span id="page-0-0"></span>**Lijst met recente gesprekken**

Gebruik de lijst Recent om de 150 laatste persoonlijke gesprekken en groepsgesprekken weer te geven.

Als uw lijst Recent de maximale grootte bereikt, overschrijft de volgende nieuwe invoer de oudste invoer in de lijst.

Gesprekken in de lijst Recent worden gegroepeerd als deze naar en van hetzelfde nummer en opeenvolgend zijn. Gemiste gesprekken van hetzelfde nummer worden ook gegroepeerd.

Als u een zoekgroep gebruikt, moet u rekening houden met het volgende:

• Als uw telefoon deel uitmaakt van een uitzendingshunt-groep, worden oproepen die door andere leden van de hunt-groep worden opgehaald, weergegeven in uw gespreksgeschiedenis als een ontvangen oproep.

## <span id="page-0-1"></span>**Uw recente gesprekken weergeven**

Controleer wie u recent heeft gebeld.

#### **Procedure**

- **Stap 1** Druk op **Toepassingen** .
- **Stap 2** Selecteer **Recent**.

Wanneer de telefoon inactief is, kunt u ook de lijst met recente gesprekken weergeven door het navigatiecluster omhoog te drukken.

### <span id="page-1-0"></span>**Terugbellen naar een recent gesprek**

U kunt eenvoudig iemand bellen die u heeft gebeld.

#### **Procedure**

- **Stap 1** Druk op **Toepassingen** .
- **Stap 2** Selecteer **Recent**.
- **Stap 3** Selecteer het nummer dat u wilt kiezen.
- **Stap 4** (Optioneel) Druk op **Kiezen bewerken** om het nummer te bewerken.
- **Stap 5** Druk op **Bellen**.

### <span id="page-1-1"></span>**De lijst met recente gesprekken wissen**

#### **Procedure**

- **Stap 1** Druk op **Toepassingen**
- **Stap 2** Selecteer **Recent**.
- **Stap 3** Druk op **Wissen**.
- **Stap 4** Druk op **Verwijderen**.

# <span id="page-1-2"></span>**Een gespreksrecord verwijderen**

U kunt Recente gesprekken bewerken door één gesprek uit uw geschiedenis te verwijderen. Hiermee zorgt u dat de belangrijke contactgegevens bewaard blijven omdat Recent maar 150 gesprekken kan bevatten.

#### **Procedure**

- **Stap 1** Druk op **Toepassingen** .
- **Stap 2** Selecteer **Recent**.
- **Stap 3** Markeer het individuele record of de gespreksgroep die u wilt verwijderen.
- **Stap 4** Druk op **Verwijderen**.
- **Stap 5** Druk ter bevestiging nogmaals op **Verwijderen**.